### IchigoJam はじめのいっぽ

LEDをひからせよう LED1

LED1、と、おして「enter」キー エンター

LEDをけそう

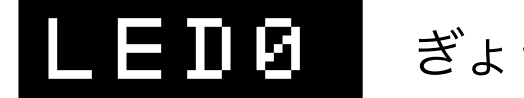

ぎょうのおわりで、エンターキー

コンピューターに「まて = WAIT(ウェイト)」

## WAIT180

WAIT180で3びょうまつ。WAIT60だと?

# WAIT60

LEDを1びょうひからせる ( H コロンでつなぐ)

## LED1:WAIT60:LED0

カーソルキーのうえキーを2かいおす みぎキーを10かいおして、0のばしょまでうごかす BackSpace(バックスペース)キーで6をけす 18とうち、さいごにエンターキー

## LED1:WAIT180:LED0

LEDをてんめつさせよう (くうはく=スペースキー、まんなかのながいキー)

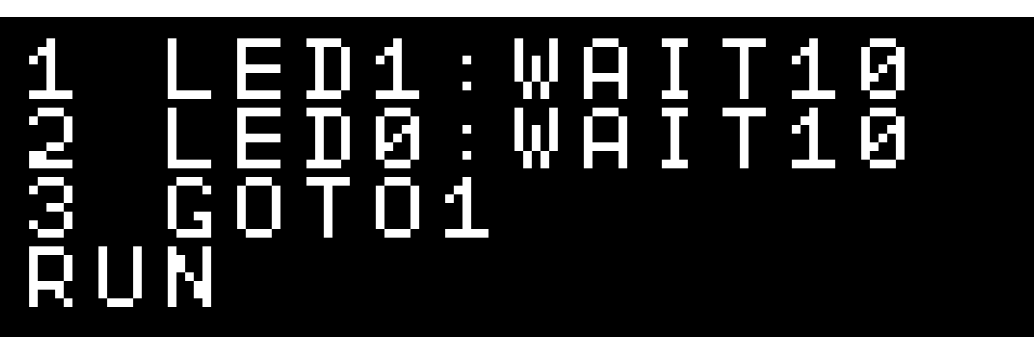

ひだりうえのESC(エスケープ)キーでストップ RUNのかわりに、F5キーでもOK!

### プログラムをかいぞうしよう

NEW

LIST リスト、F4キーでもOK!

かえたら、かえたぎょうで、エンターキー けしたいときは、ばんごうだけいれ、エンターキー

つくったプログラムを、ほぞんしよう(0~3の4つ)

 $\mathbf{S} \mathbf{H} \mathbf{W} \mathbf{E} \mathbf{B}$   $t \rightarrow \infty$ , F3キー、0でもOK!

スイッチをきっても、もとどおり

ロード、F2キー、0でもOK! LOAD0

### つぎのプログラムをはじめるまえに

ニュー

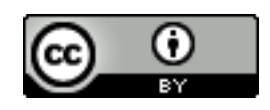

https://ichigojam.net/

#### ロボプログラミング by IchigoJam & カムロボ

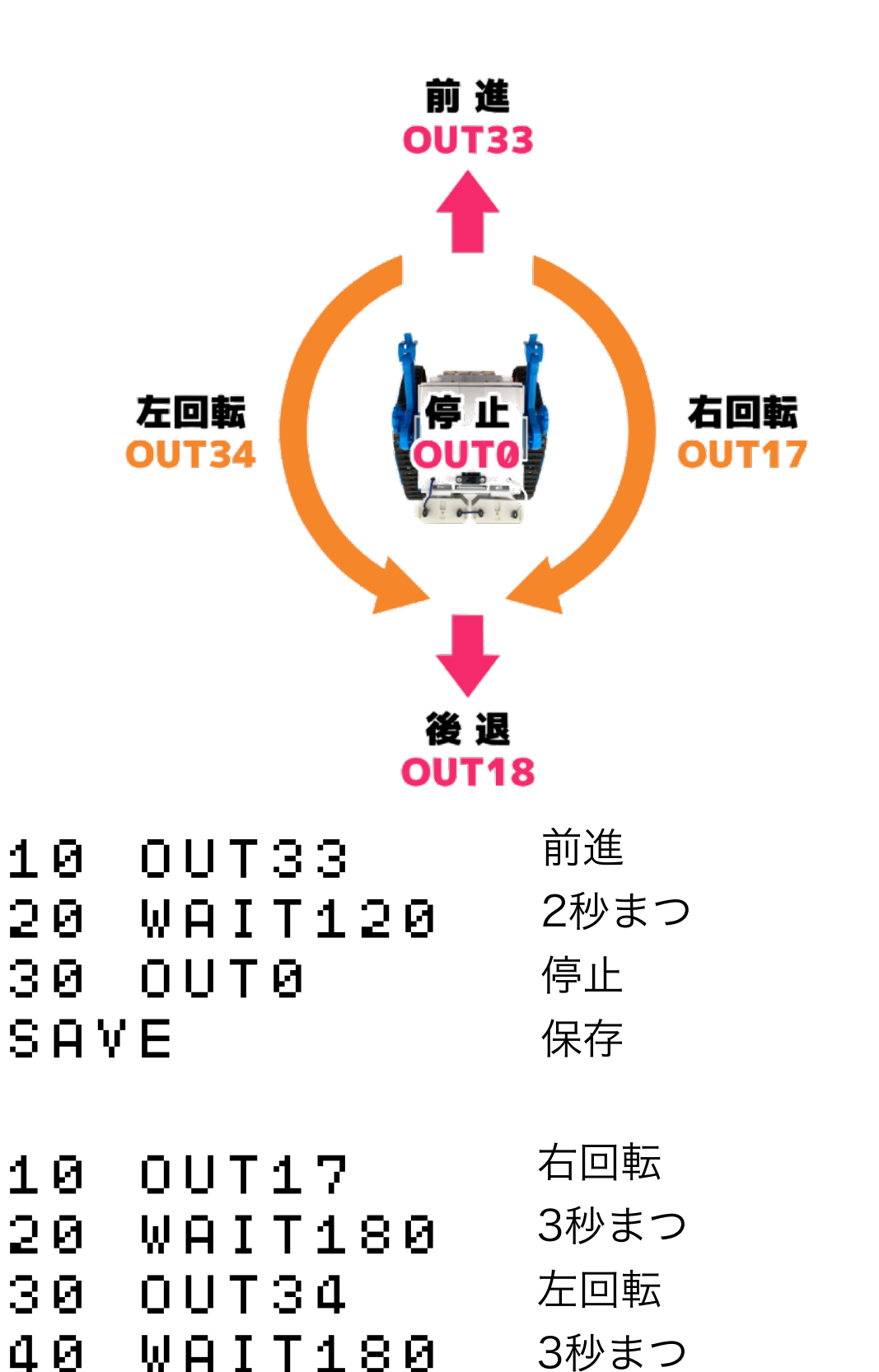

停止

0番に保存

30 OUT0

SAVE

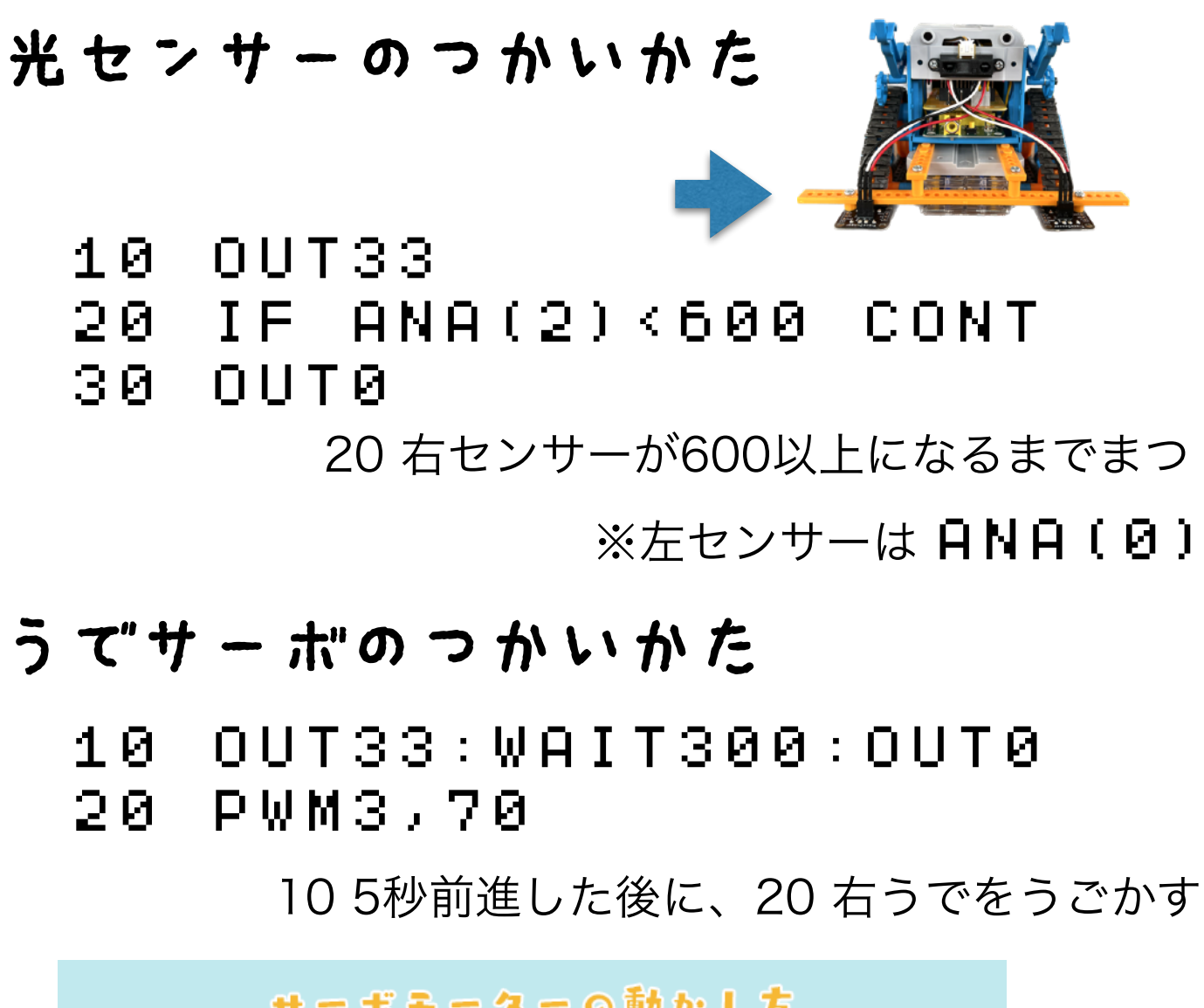

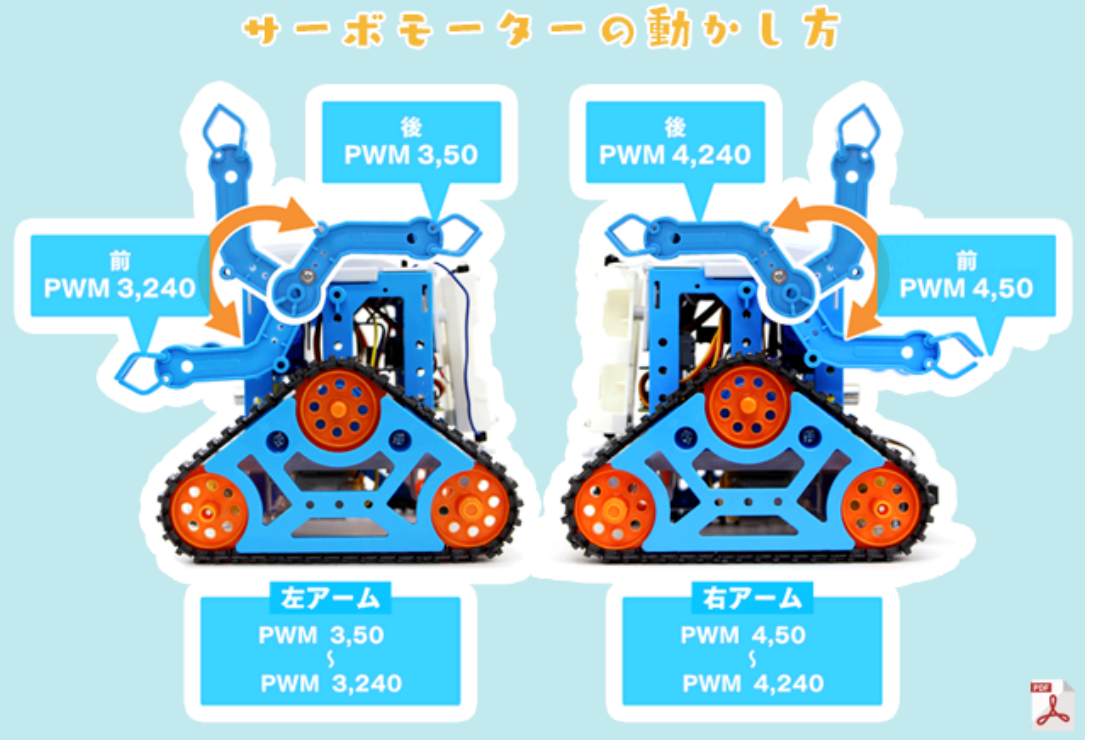

https://fukuno.jig.jp/4030